# **QGIS Application - Bug report #19744 QGIS 3.3.0-master (b55ab2e6d4) crashes upon closing**

*2018-08-31 10:38 PM - Andrea Giudiceandrea*

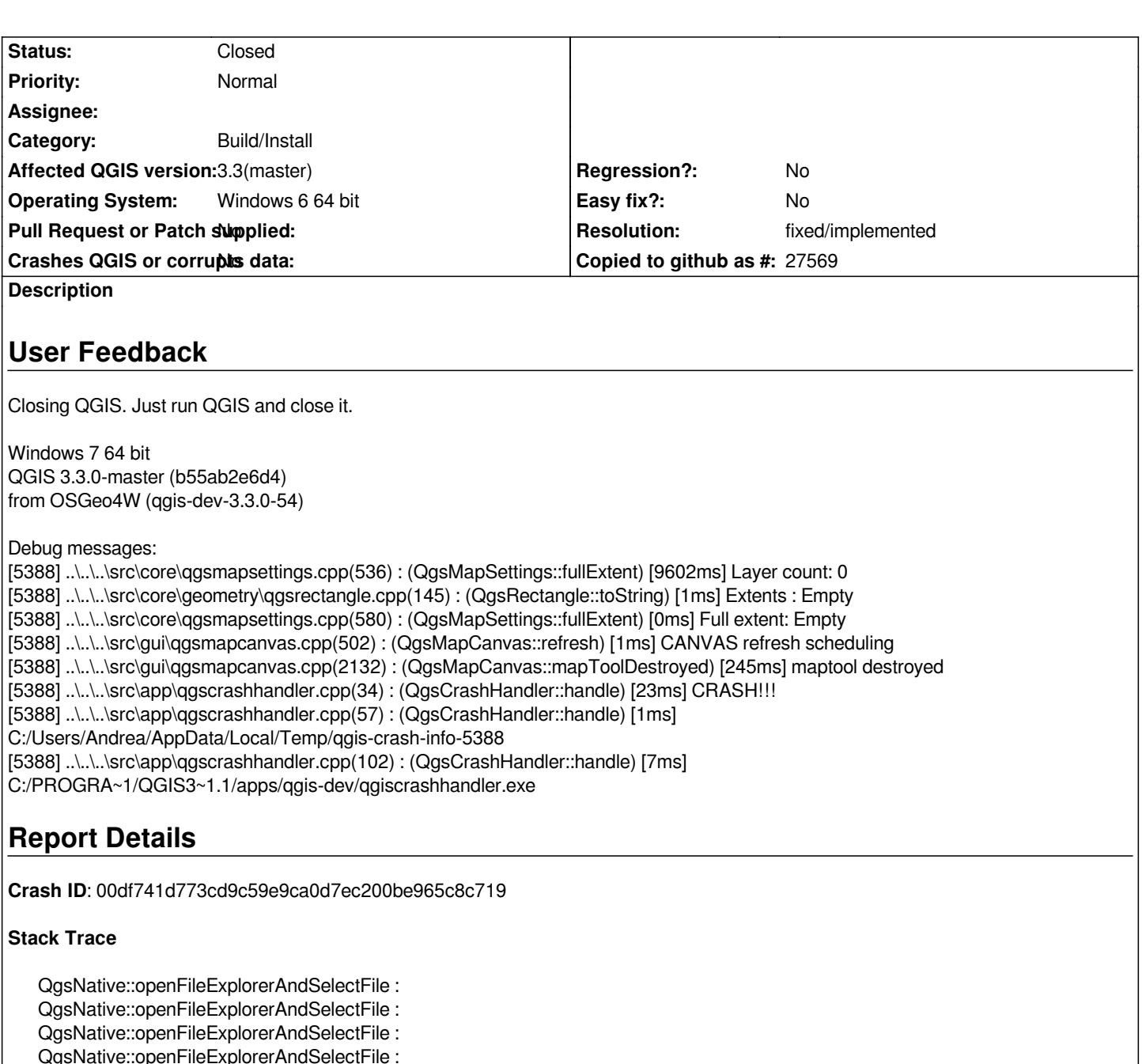

*QgsNative::openFileExplorerAndSelectFile : QgisApp::removePluginToolBarIcon : QgisApp::removePluginToolBarIcon : QgisApp::removePluginToolBarIcon : BaseThreadInitThunk : RtlUserThreadStart :*

# **QGIS Info**

*QGIS Version: 3.3.0-Master QGIS code revision: commit:b55ab2e6d4 Compiled against Qt: 5.9.2 Running against Qt: 5.9.2 Compiled against GDAL: 2.2.4 Running against GDAL: 2.2.4*

**System Info** *CPU Type: x86\_64*

## **History**

### **#1 - 2018-08-31 11:10 PM - Nyall Dawson**

*- Status changed from Open to Feedback*

*Is this with a clean profile?*

#### **#2 - 2018-09-01 05:21 AM - Andrea Giudiceandrea**

*Yes, it crashes upon closing with a new profile and also after deleting AppData\QGIS\QGIS3.*

#### **#3 - 2018-09-01 04:25 PM - Andreas Neumann**

*Same for me on Linux (self compiled)*

*I get a message "Corrupted double link list" in the console on closing and then a crash dump.*

*I haven't yet tested with deleting profiles and/or plugins*

#### **#4 - 2018-09-01 05:35 PM - Johannes Kroeger**

*No crash here:*

*QGIS version 3.3.0-Master QGIS code revision 4ae23b6422 Compiled against Qt 5.11.1 Running against Qt 5.11.1 Compiled against GDAL/OGR 2.4.0dev-b19fd35e6f-dirty Running against GDAL/OGR 2.4.0dev-b19fd35e6f-dirty Compiled against GEOS 3.6.2-CAPI-1.10.2 Running against GEOS 3.6.2-CAPI-1.10.2 4d2925d6 PostgreSQL Client Version 10.5 SpatiaLite Version 4.3.0a QWT Version 6.1.3 QScintilla2 Version 2.10.7*

*Compiled against PROJ 510 Running against PROJ 5.1.0*

#### **#5 - 2018-09-02 05:00 PM - Giovanni Manghi**

*- Category changed from Unknown to Build/Install*

*no crash here installing master on kubuntu 18.04 from QGIS repos.*

#### **#6 - 2018-09-04 06:17 PM - Andrea Giudiceandrea**

*Always crashing on my system upon closing also with 3.3.0-58 (828061b709). QGIS 2.18.23-1 and 3.2.2-1 do not crash on the same system.*

*Crash ID: 7406f11a799aa8eeb184d17d94dc3ba062acdb73*

#### *Stack Trace*

*QgsNative::openFileExplorerAndSelectFile : QgsNative::openFileExplorerAndSelectFile : QgsNative::openFileExplorerAndSelectFile : QgsNative::openFileExplorerAndSelectFile : QgsVertexTool::qt\_metacast : QgsVertexTool::qt\_metacast : QgsVertexTool::qt\_metacast : BaseThreadInitThunk : RtlUserThreadStart :*

*QGIS Info QGIS Version: 3.3.0-Master QGIS code revision: 828061b709 Compiled against Qt: 5.9.2 Running against Qt: 5.9.2 Compiled against GDAL: 2.2.4 Running against GDAL: 2.2.4*

*System Info CPU Type: x86\_64 Kernel Type: winnt Kernel Version: 6.1.7601*

#### *DebugView reports:*

*[3128] ..\..\..\src\core\qgsmapsettings.cpp(536) : (QgsMapSettings::fullExtent) [27681ms] Layer count: 0 [3128] ..\..\..\src\core\geometry\qgsrectangle.cpp(145) : (QgsRectangle::toString) [0ms] Extents : Empty [3128] ..\..\..\src\core\qgsmapsettings.cpp(580) : (QgsMapSettings::fullExtent) [0ms] Full extent: Empty [3128] ..\..\..\src\gui\qgsmapcanvas.cpp(502) : (QgsMapCanvas::refresh) [2ms] CANVAS refresh scheduling [3128] ..\..\..\src\gui\qgsmapcanvas.cpp(2132) : (QgsMapCanvas::mapToolDestroyed) [3354ms] maptool destroyed* *[3128] ..\..\..\src\app\qgscrashhandler.cpp(34) : (QgsCrashHandler::handle) [55ms] CRASH!!!*

*[3128] ..\..\..\src\app\qgscrashhandler.cpp(57) : (QgsCrashHandler::handle) [1ms] C:/Users/Andrea/AppData/Local/Temp/qgis-crash-info-3128*

*[3128] ..\..\..\src\app\qgscrashhandler.cpp(102) : (QgsCrashHandler::handle) [11ms]*

*C:/PROGRA~1/QGIS3~1.3/apps/qgis-dev/qgiscrashhandler.exe*

*MSVC 2017 debugger attached reports:*

*The thread 0x524 has exited with code 0 (0x0).*

*..\..\..\src\core\qgsmapsettings.cpp(536) : (QgsMapSettings::fullExtent) [87423ms] Layer count: 0*

*..\..\..\src\core\geometry\qgsrectangle.cpp(145) : (QgsRectangle::toString) [1ms] Extents : Empty*

*..\..\..\src\core\qgsmapsettings.cpp(580) : (QgsMapSettings::fullExtent) [0ms] Full extent: Empty*

*..\..\..\src\gui\qgsmapcanvas.cpp(502) : (QgsMapCanvas::refresh) [2ms] CANVAS refresh scheduling*

*Exception thrown at 0x000007FEFD96A06D (KernelBase.dll) in qgis-dev-bin-g7.4.1.exe: 0x0000000D: Dati non validi.*

*The thread 0x1db0 has exited with code 0 (0x0).*

*..\..\..\src\gui\qgsmapcanvas.cpp(2132) : (QgsMapCanvas::mapToolDestroyed) [279ms] maptool destroyed*

*Exception thrown at 0x0000000000000000 in qgis-dev-bin-g7.4.1.exe: 0xC0000005: Access violation executing location 0x0000000000000000.*

#### **#7 - 2018-09-11 01:23 PM - Roberto Uhlig**

# **User Feedback**

*osgeo4w latest master new (clean without any import) profile hitting strg-q few seconds after QGIS has started. nothing done in the gui.*

# **Report Details**

**Crash ID***: adf7aa78bab86c1bd32ff505ddd45a7fce98afb8*

## **Stack Trace**

*WinToastStringWrapper::WinToastStringWrapper wintoastlib.cpp:107 WinToastLib::WinToast::notifier wintoastlib.cpp:689 WinToastLib::WinToast::clear wintoastlib.cpp:716 QgsWinNative::cleanup qgswinnative.cpp:64 QgisApp::~QgisApp qgisapp.cpp:1545 QgisApp::`vector deleting destructor' : main main.cpp:1500 WinMain mainwin.cpp:170 \_\_scrt\_common\_main\_seh exe\_common.inl:253 BaseThreadInitThunk : RtlUserThreadStart :*

#### **QGIS Info**

*QGIS Version: 3.3.0-Master QGIS code revision: commit:69a5de1cdb Compiled against Qt: 5.9.2 Running against Qt: 5.9.2 Compiled against GDAL: 2.2.4 Running against GDAL: 2.2.4*

#### **System Info**

*CPU Type: x86\_64 Kernel Type: winnt Kernel Version: 6.1.7601*

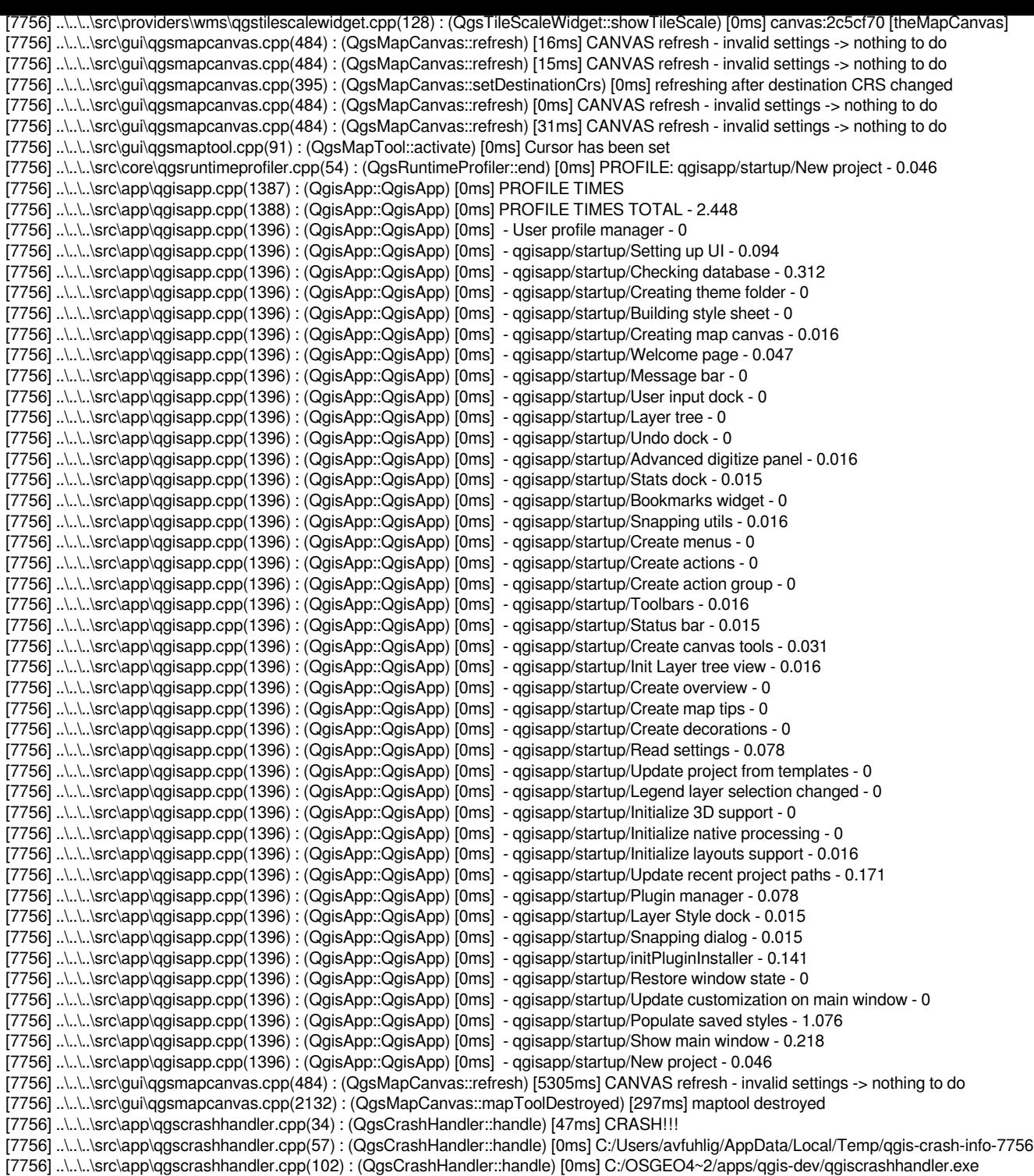

# **#8 - 2018-09-17 01:40 AM - Nyall Dawson**

*- Status changed from Feedback to In Progress*

*https://github.com/qgis/QGIS/pull/7919*

## **[#9 - 2018-09-18 11:21 AM - Andrea G](https://github.com/qgis/QGIS/pull/7919)iudiceandrea**

*The bug is now fixed for me.*

## **#10 - 2018-09-18 11:24 AM - Roberto Uhlig**

*Confirmed. Doesn't crash upon closing!*

# **#11 - 2018-09-18 12:43 PM - Nyall Dawson**

- *Resolution set to fixed/implemented*
- *Status changed from In Progress to Closed*